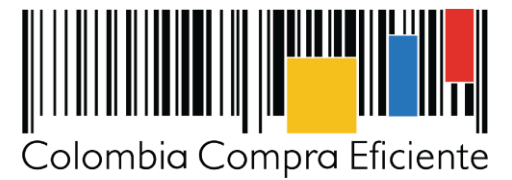

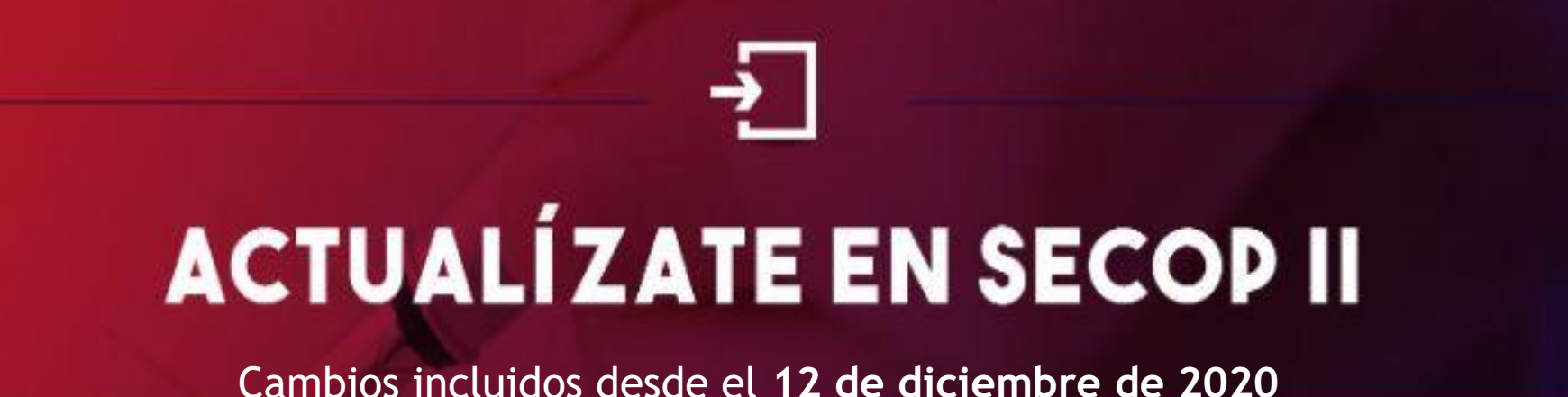

La Agencia Nacional de Contratación Pública – Colombia Compra Eficiente – ANCP - CCE, informa el nuevo mecanismo de interoperabilidad entre el SECOP II y la **Dirección de Impuestos y Aduanas Nacionales – DIAN** para consultar la facturación electrónica de los Proveedores del Estado Colombiano mediante el **Código Único de Facturación Electrónica – CUFE.**

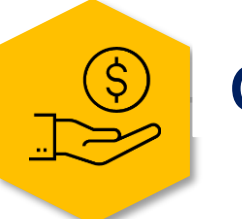

### *>> Interoperabilidad*

### **¿Qué debe saber?**

- ✓ El **número de identificación** NIT del Proveedor Persona natural o jurídica diligenciado en el SECOP II debe ser el mismo con el que se encuentra registrado ante la DIAN**.** Consulte [aquí](https://www.youtube.com/embed/6hO3kc0MSIY?wmode=opaque&showinfo=0&iv_load_policy=3) como verificar y actualizar su información de contacto en el SECOP II.
- ✓ El Proveedor tendrá que indicar en su **solicitud de pago** en el SECOP II si se encuentra obligado o no a facturar electrónicamente.
- ✓ El SECOP II validará la **factura electrónica** registrada por el Proveedor ante la DIAN, permitirá la consulta y descarga del documento.
- ✓ Esta nueva consulta aplicará para solicitudes de pago que **no** se encuentren enviadas para aprobación de la Entidad Estatal o aprobadas. En todo caso, la plataforma le mostrará los nuevos campos incluidos para realizar esta validación.

*El SECOP II le permitirá ingresar datos alfanuméricos, con un total de 96 caracteres, sin caracteres especiales, ni espacios en blanco en el inicio o al final del código.* **REGISTRO DE FACTURA** 

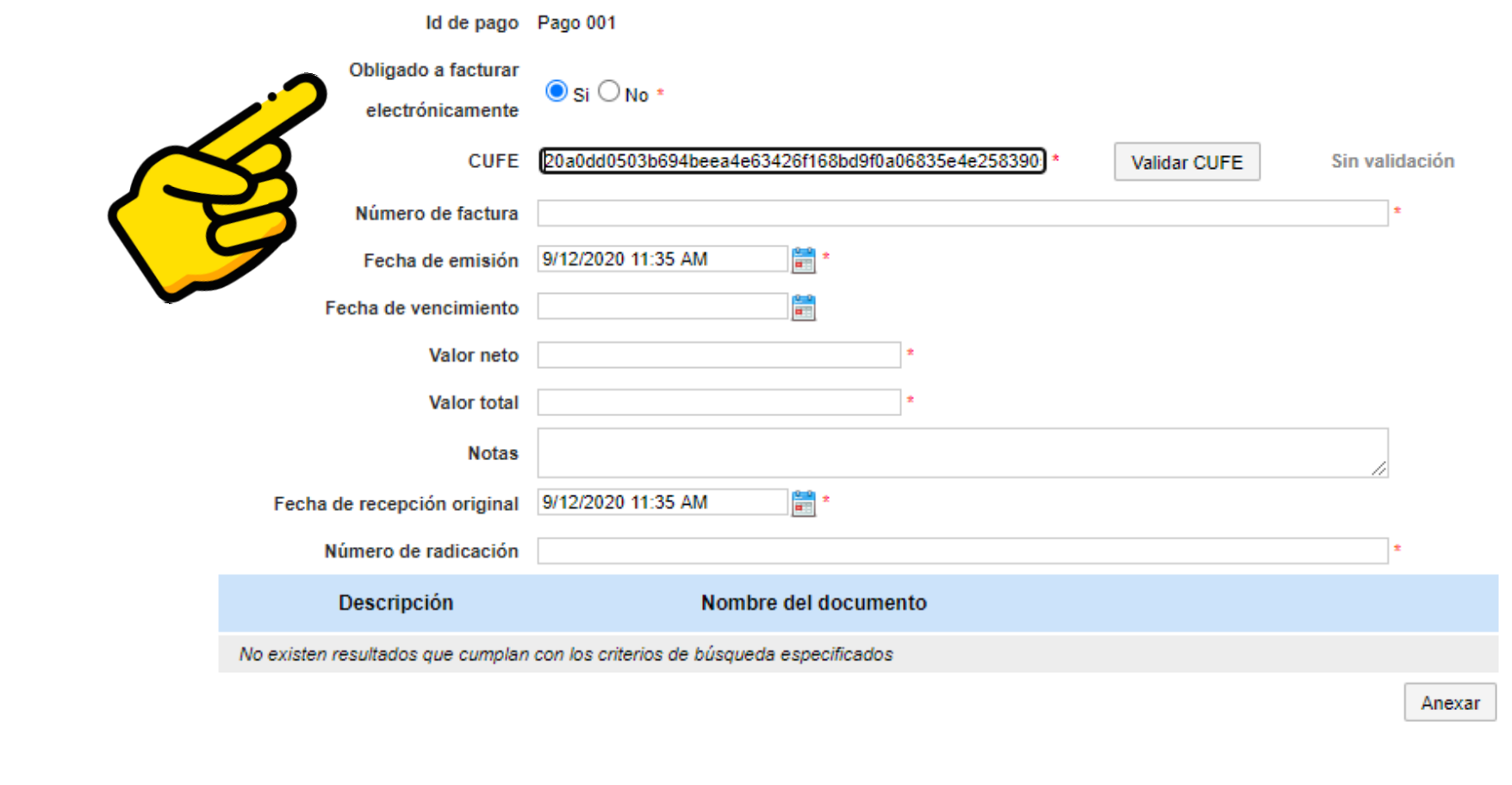

- 1. Generar un control de los Proveedores Personas naturales o jurídicas que se encuentran obligados a facturar electrónicamente a **nivel nacional y territorial**.
- 2. Apoyar la estandarización de los procesos de **gestión financiera** de las Entidades Estatales.
- 3. Permitir mayor **transparencia** y acceso a **información oportuna** y confiable sobre las compras públicas.

### **Con el objetivo de:**

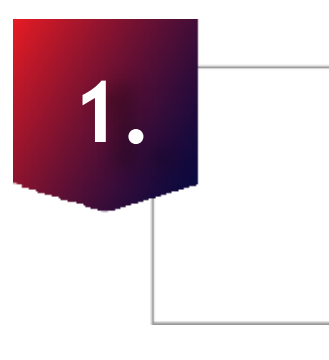

**Inclusión de un nuevo campo en las solicitudes de pago creadas por el Proveedor en el contrato electrónico:**

El SECOP II habilitará el campo de *"Obligado a facturar electrónicamente"* en las solicitudes de pago creadas por el Proveedor como parte de la ejecución del contrato así:

- a. El Proveedor deberá seleccionar "Si" o "No" en el campo obligatorio de *"Obligado a facturar electrónicamente".*
- b. Si el Proveedor selecciona "Si" deberá ingresar manualmente el código **CUFE** así:

*NOTA: Si el Proveedor selecciona "No" , el SECOP II le permitirá continuar diligenciado los campos mínimos requeridos para realizar la solicitud de pago de acuerdo con, el funcionamiento actual de la plataforma.* 

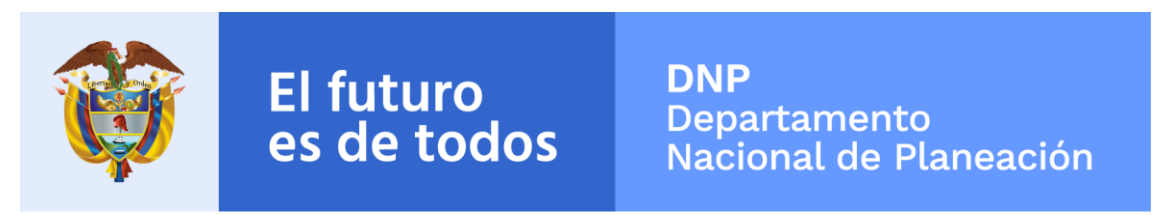

# *IMPORTANTE*

Adicionalmente, desde el **12 de diciembre de 2020** el SECOP II permitirá**:** 

- Desde la búsqueda publica acceder a la información de los Procesos de Contratación mediante el uso de:
	- 1. La "Búsqueda avanzada" se eliminará la búsqueda simple.
	- 2. A través de los campos de: "Datos de la entidad" podrá buscar por el nombre o número de documento y "Datos del proceso" podrá buscar por número del proceso, descripción y región.
	- 3. Con criterios de búsqueda flexibles (Sin reconocimiento de mayúsculas o minúsculas sin embargo, evite acentos ortográficos como tildes).
- La consulta de las versiones del Plan Anual de Adquisiciones PAA para cada vigencia en la sección de "Versiones previas" mediante la descarga masiva de las plantillas en formato Excel anexadas con el detalle de las adquisiciones por la Entidad Estatal.

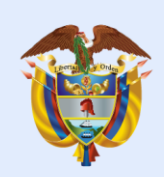

**El futuro** 

es de todos

**DNP Departamento** Nacional de Planeación

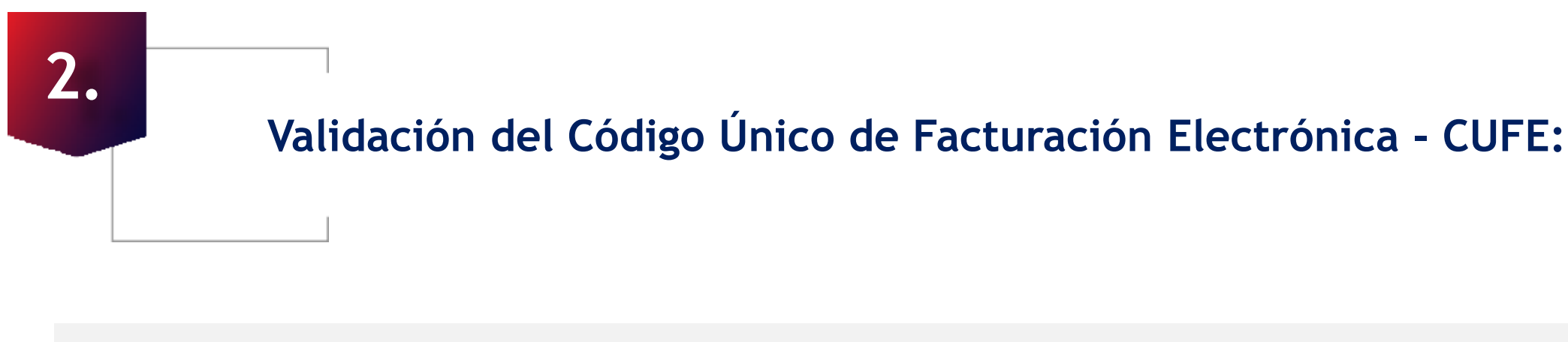

El SECOP II habilitará una nueva funcionalidad de *"Validar CUFE"* para que el Proveedor verifique que la factura ha sido aprobada por la DIAN.

- a. El Proveedor tendrá que validar la información ingresada para que el SECOP II le permita confirmar el registro de la solicitud de pago y posteriormente el envío de esta a la Entidad Estatal.
- b. Si el estado de la verificación queda en "Factura validada" el SECOP II le habilitará al Proveedor un enlace de descarga para que consulte la factura electrónica registrada ante la DIAN.

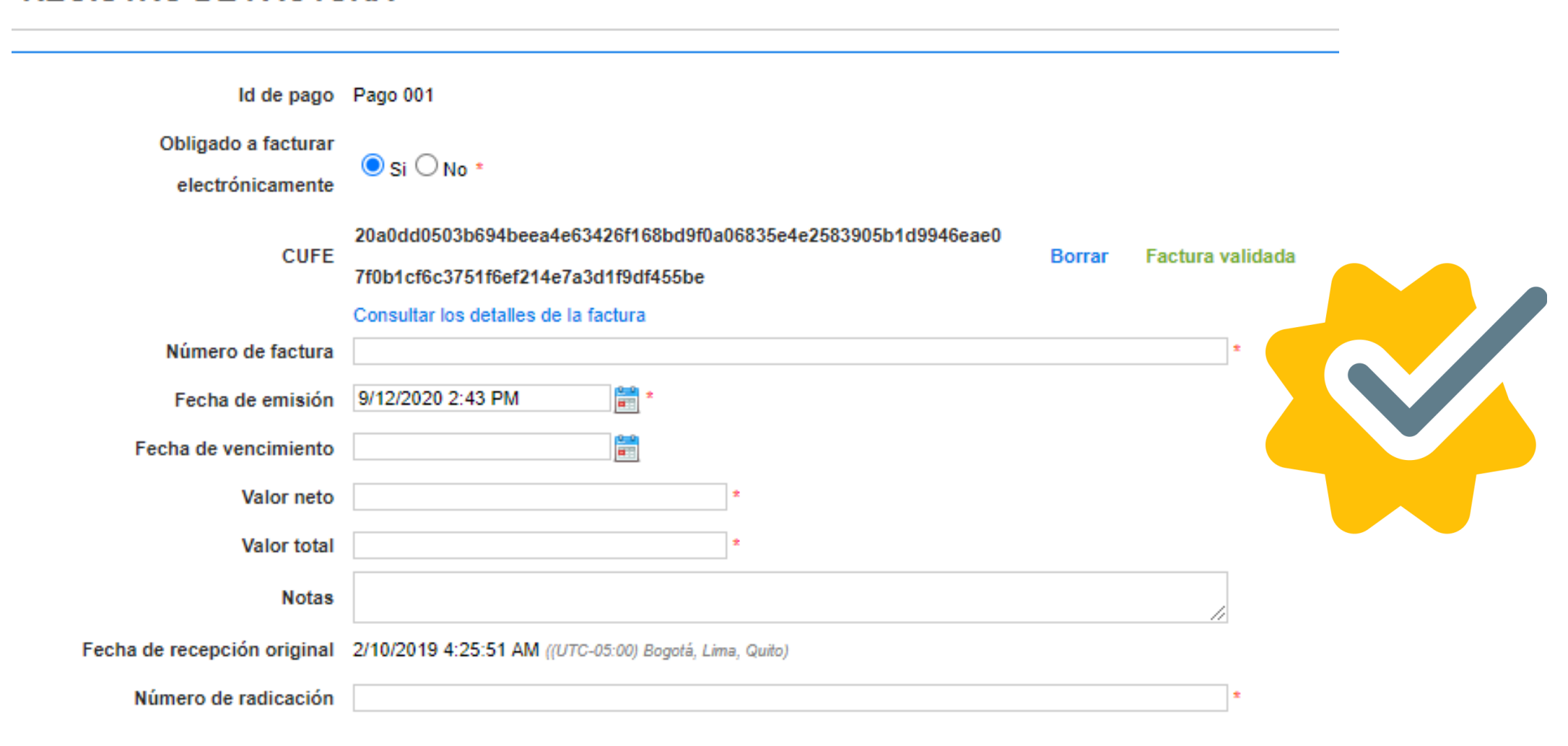

#### **REGISTRO DE FACTURA**

# **¿Cómo funciona?**

- $\checkmark$  El SECOP II funciona con usuarios asociados a cuentas, los usuarios representan a personas y las cuentas a Entidades Estatales o Proveedores.
- ✓ Los usuarios del SECOP II son responsables de cualquier actuación efectuada con su usuario. En consecuencia, la responsabilidad del manejo y confidencialidad de los usuarios y contraseñas recae única y exclusivamente en el titular de la misma.
- ✓ La validación que realiza el SECOP II por medio de los mecanismos de interoperabilidad corresponde a la información registrada o gestionada por cada usuario en cada sistema de información.
- ✓ El SECOP II le permitirá al Proveedor editar la información del código CUFE en el caso en que la validación no se realice de forma correcta o borrarlo si lo requiere para ingresarlo nuevamente.
- ✓ El SECOP II no le permitirá al Proveedor continuar con la confirmación de la solicitud si el código CUFE no se encuentre validado correctamente,
- ✓ El campo de "Fecha de recepción original" de la solicitud de pago se diligenciará automáticamente con la fecha de aprobación de la factura electrónica por la DIAN una vez esta se encuentre validada.

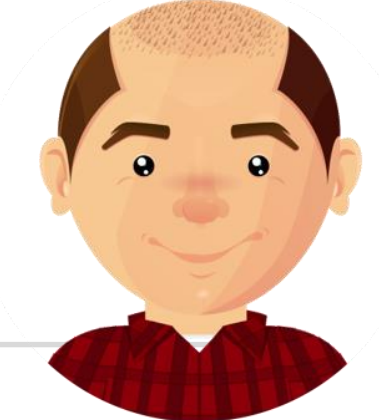

C. Una vez el Proveedor valide la información de la factura electrónica, confirme y envié la solicitud de pago a la Entidad Estatal. La entidad no podrá editar el campo donde se encuentra registrado el código CUFE por el Proveedor. Por lo cual, únicamente podrá verificar el estado de la validación y el enlace de descarga del documento.

### **Tenga en cuenta que:**